## **DERS İÇERİĞİ:**

- **Kullanıcı Arayüzleri**
- **Layouts**
	- **Constraint Layout**
- **Button Click**
- **Toast**

## **KULLANICI ARAYÜZLERİ**

- View: Bir ekran arayüz elemanını temsil eder. Örneğin TextView, EditText, Button, Spinner vs.
- ViewGroup / Container: Arayüz elemanlarını (View) içeren kontrollerdir. Amacı içinde birden fazla View bulundurmaktır.
- Layout: Farklı View elemanlarını, ViewGroup elemanlarını veya farklı Layout'ları içinde bulunduran ve bu kontrollerin nasıl görüntüleceğinin tanımını içeren arayüz elemanlarıdır.

Bütün View elemanlarında ortak olan bazı özellikler bulunmaktadır. Bu özellikler ekran kontrollerinin Layout içinde nasıl davrandıklarını belirler.

layout width ve layout height: Kontrolünüzün içinde bulunduğu Layout'a ne kadar alan kaplayacağını belirleyen özelliklerdir. Değer olarak fill parent, match parent ve wrap content girebileceğiniz gibi, doğrudan dimension(ölçü) değeri de girebilirsiniz (px, dp, vs).

Ölçü girdiğiniz zaman farklı ekran boyutundaki cihazlarda tasarımınızın bozulma yaşayabileceğini dikkate alın!

- fill\_parent ve match\_parent aynı anlamlara gelir. View elemanınızın bir üstündeki Layout'tan mevcut bütün alanı istemesini sağlar. Yani yatay ya da dikey olarak container içindeki bütün alanı kaplamalarına yardımcı olur. Android 2.2'ten itibaren fill parent, match parent olarak değiştirilmiştir. fill parent geriye dönük uyumludur.
- wrap\_content kontrolünüzün ihtiyaç duyduğu kadar alan kaplamasını istediğiniz anlamına gelir.
- layout\_weight: Bir kontrole içinde bulunduğu Layout'a göre diğer kontroller arasında önem sırası vermek için kullanılır. 0-1 arasında bir değer alır.
- layout gravitiy: Bir kontrolün içinde bulunduğu Layout'un neresine verleştireleceğine karar vereceğimiz özelliktir. top, bottom, left, right, center vertical... gibi değerler alır.
- gravity: gravity ve layout gravity birbirinden farklı kavramlardır. gravity kullandığınız View'in kendisi için bir anlam ifade ederken, layout gravity bu View'in içinde bulunduğu Layout'a göre konumlandırılmasında kullanılır.
- Text: text kontrolünüzün sahip olacağı Text değeridir. String resource olarak verebileceğiniz gibi doğrudan Layout tanımınızda da değer belirleyebilirsiniz.

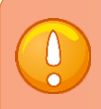

Doğrudan değer girmeniz tavsiye edilmez!

**Constraint** Layout : ConstraintLayout, özellikle RelativeLayout ile yaşanan bazı sorunlara çare olabilmesi amacıyla düşünülmüştür. Örneğin yüzdelik değerlerin verilebilmesi ve iç içe (nested) layout kullanımı nedeniyle oluşan karmaşıklığın azaltılması gibi. Ayrıca ConstraintLayout ile yatay ve dikey ekran kolay bir şekilde tasarlanabilir.

## *Amaç:* **(Bu kısmı uygulamanın sonunda siz dolduracaksınız!!!)**

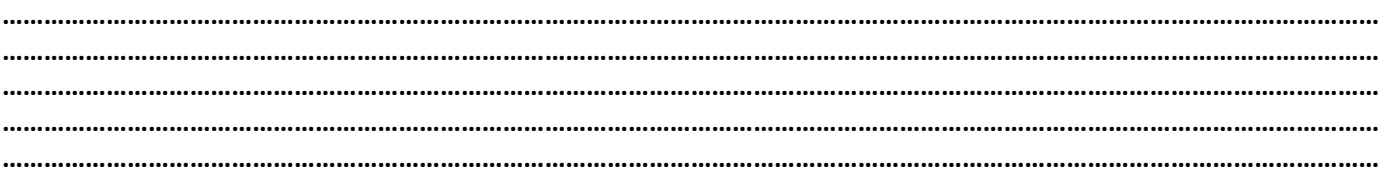

- 1. Yeni bir proje başlatın, min SDK 20 seçin ve adını ConstraintLayout olarak değiştirin.
- 2. Component Tree penceresinde TextView kontrolünü silin. Ve aşağıdaki gibi bir tasarım oluşturun.

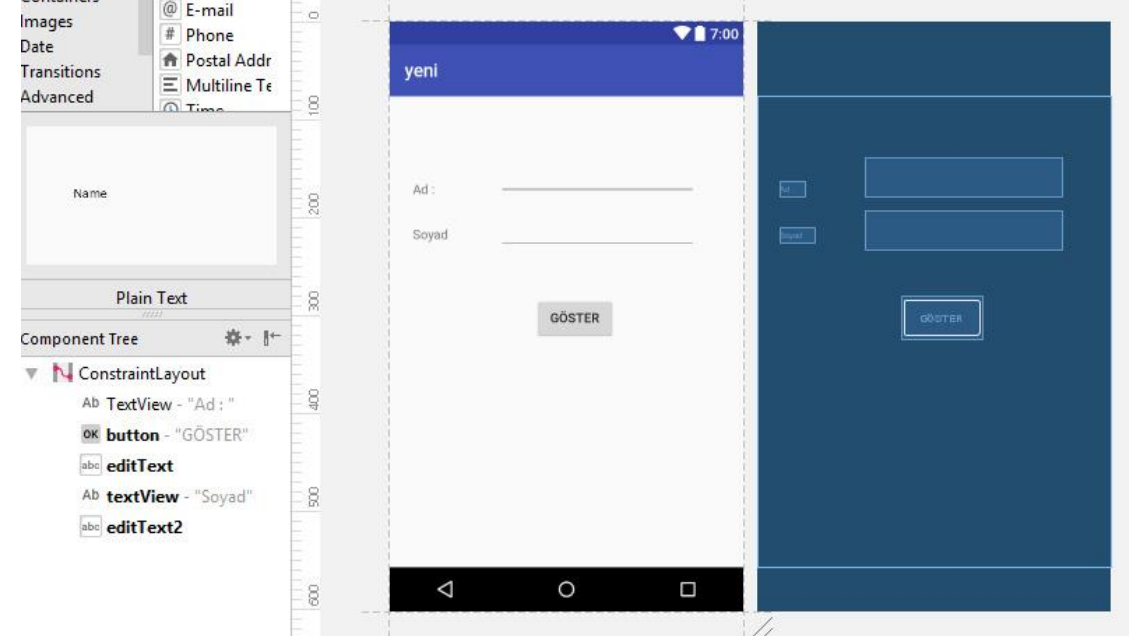

3. Eklediğiniz View'lere birkaç farklı constrain layout uygulayıp değişiklikleri gözlemleyin.

*Layout tasarımında gerçek hayatta çok fazla sayıda kontrol olabileceği için kontrollerin "id" kısmına anlamlı isimler yazmanız önerilir. Örneğin android:id="@+id/button1" yerine android:id="@+id/buttonGoster" yazılabilir.*

4. Solda gösterilen string.xml dosyasını açın ve içeriğine sağdaki değerleri ekleyin.

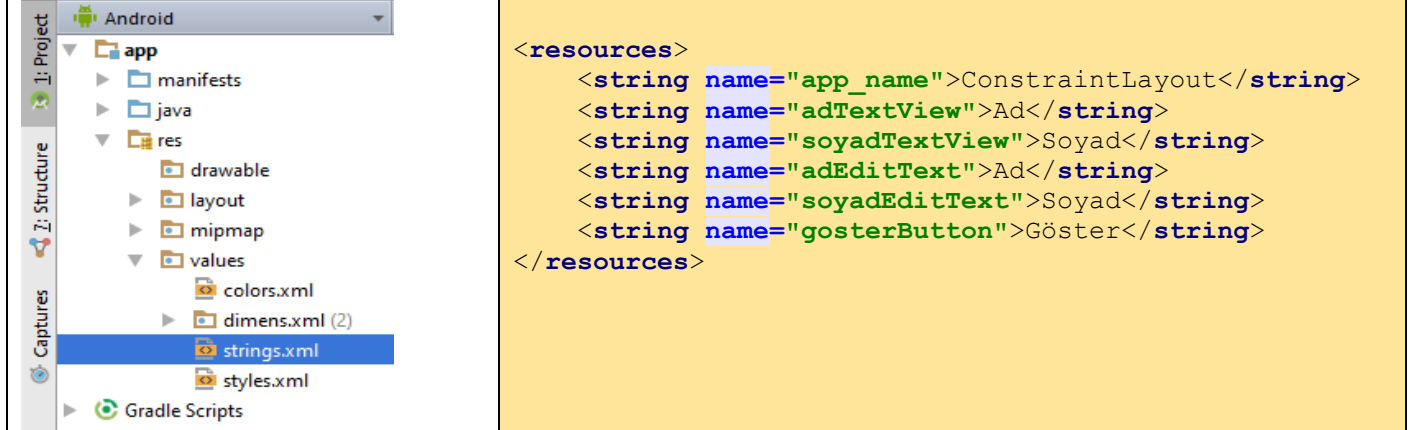

5. View'lerin properties kısmından text özelliklerini string değerlerini kullanarak aşağıdaki gibi değiştirin. id özelliklerini de yine aynı yerden aşağıdaki gibi güncelleyin.

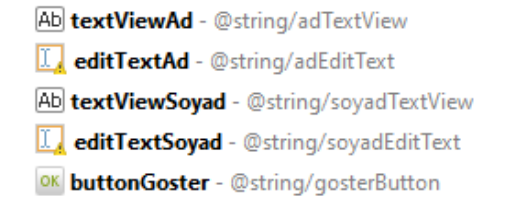

6. app $\rightarrow$ res $\rightarrow$ layout $\rightarrow$ activity main.xml içndeki Button kısmına aşağıdaki ifadeyi ekleyin.

```
android:onClick="adsoyadGoster"
```
7. app $\rightarrow$ java $\rightarrow$ MainActivity.java içerisine aşağıdaki kodu ekleyin.

```
import android.view.View;
import android.widget.Button;
import android.widget.EditText;
import android.widget.Toast;
```
8. app $\rightarrow$ java $\rightarrow$ MainActivity.java $\rightarrow$ MainActivity class içerisine aşağıdaki kodu ekleyin. Programı çalıştırın.

```
public void adsoyadGoster(View view){
    EditText ad = (EditText) findViewById(R.id.editTextAd);
    EditText soyad = (EditText) findViewById(R.id.editTextSoyad);
   String adText = ad.getText().toString();
   String soyadText = soyad.getText().toString();
    String mesaj = "Merhaba " + adText + " " + soyadText;
    Toast.makeText(MainActivity.this, mesaj, Toast.LENGTH_LONG).show();
}
```
9. 6. ve 7. Adımlarda yaptığınız değişiklikleri silin ve aşağıdaki kodu onCreate metodu içine ekleyin. Programı çalıştırın.

```
final EditText ad = (EditText) findViewById(R.id.editTextAd);
final EditText soyad = (EditText) findViewById(R.id.editTextSoyad);
Button goster = (Button) findViewById(R.id.buttonGoster);
goster.setOnClickListener(new View.OnClickListener() {
     @Override
     public void onClick(View v) {
        String adText = ad.getText().toString();
         String soyadText = soyad.getText().toString();
         String mesaj = "Merhaba " + adText + " " + soyadText;
         Toast.makeText(MainActivity.this, mesaj, Toast.LENGTH_LONG).show();
     }
});
```
10. Sizce iki yöntem arasında bir fark var mı? Arkadaşınızla tartışıp aşağıya yazınız.

**………………………………………………………………………………………………………………………………………………………………………… ………………………………………………………………………………………………………………………………………………………………………… ………………………………………………………………………………………………………………………………………………………………………… ………………………………………………………………………………………………………………………………………………………………………… …………………………………………………………………………………………………………………………………………………………………………**